# zoom

**WESTERN SYDNEY UNIVERSITY** 

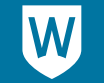

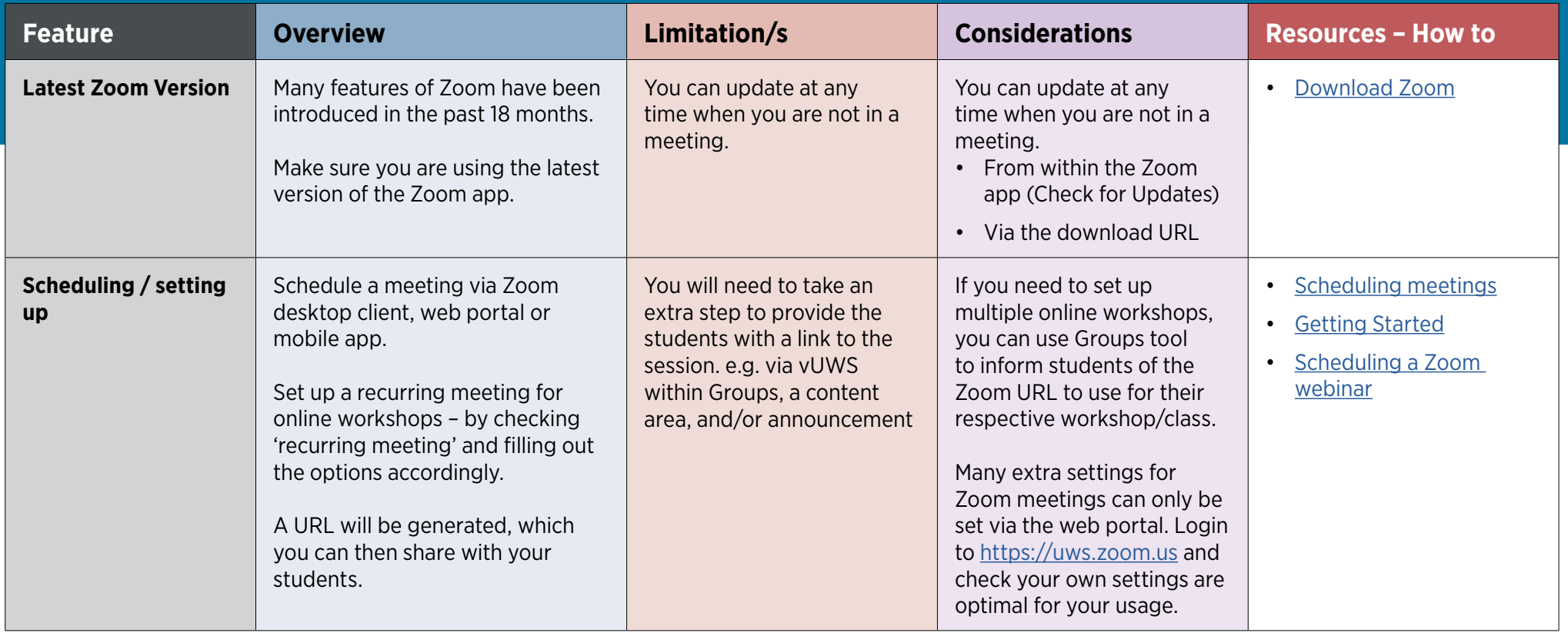

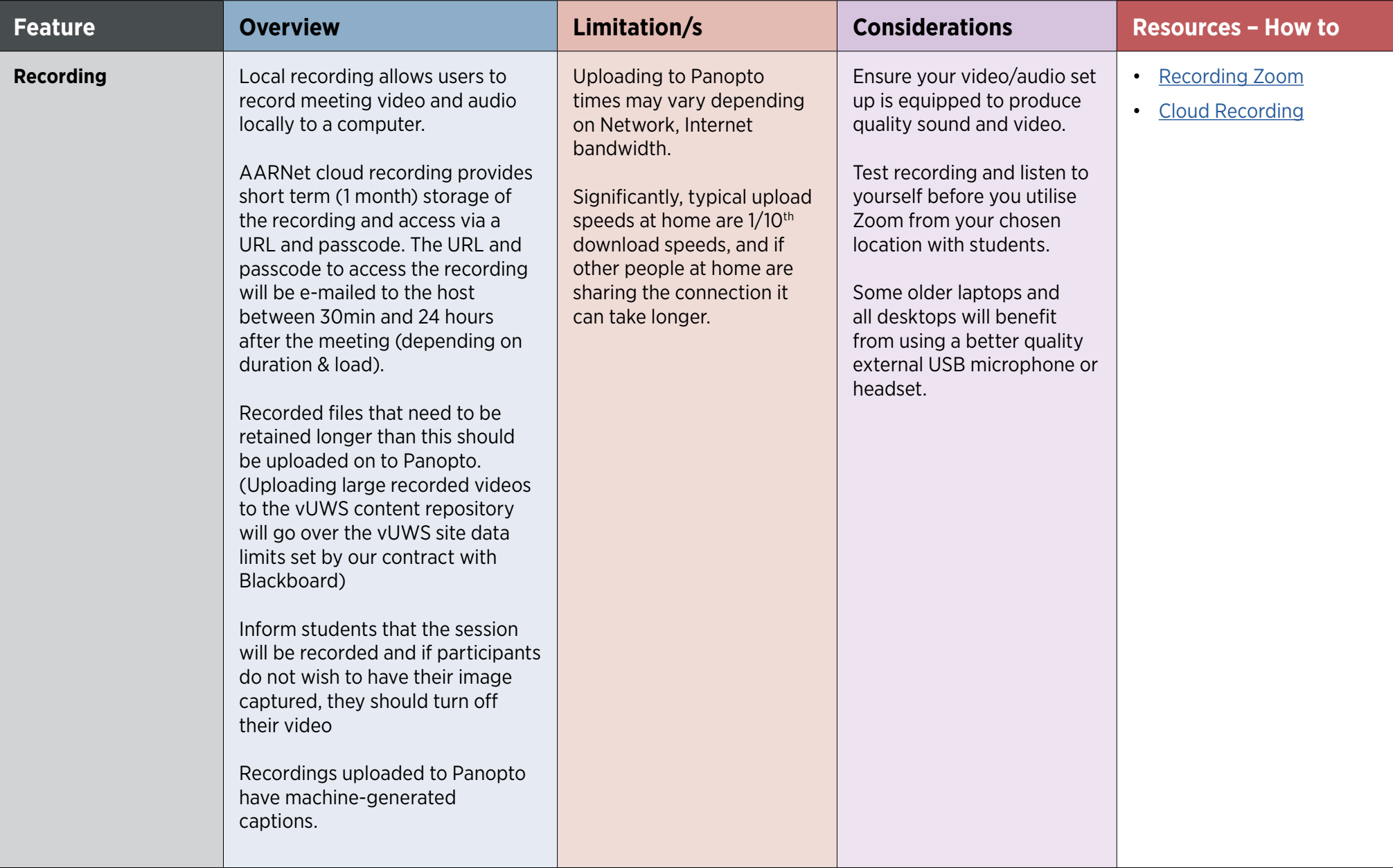

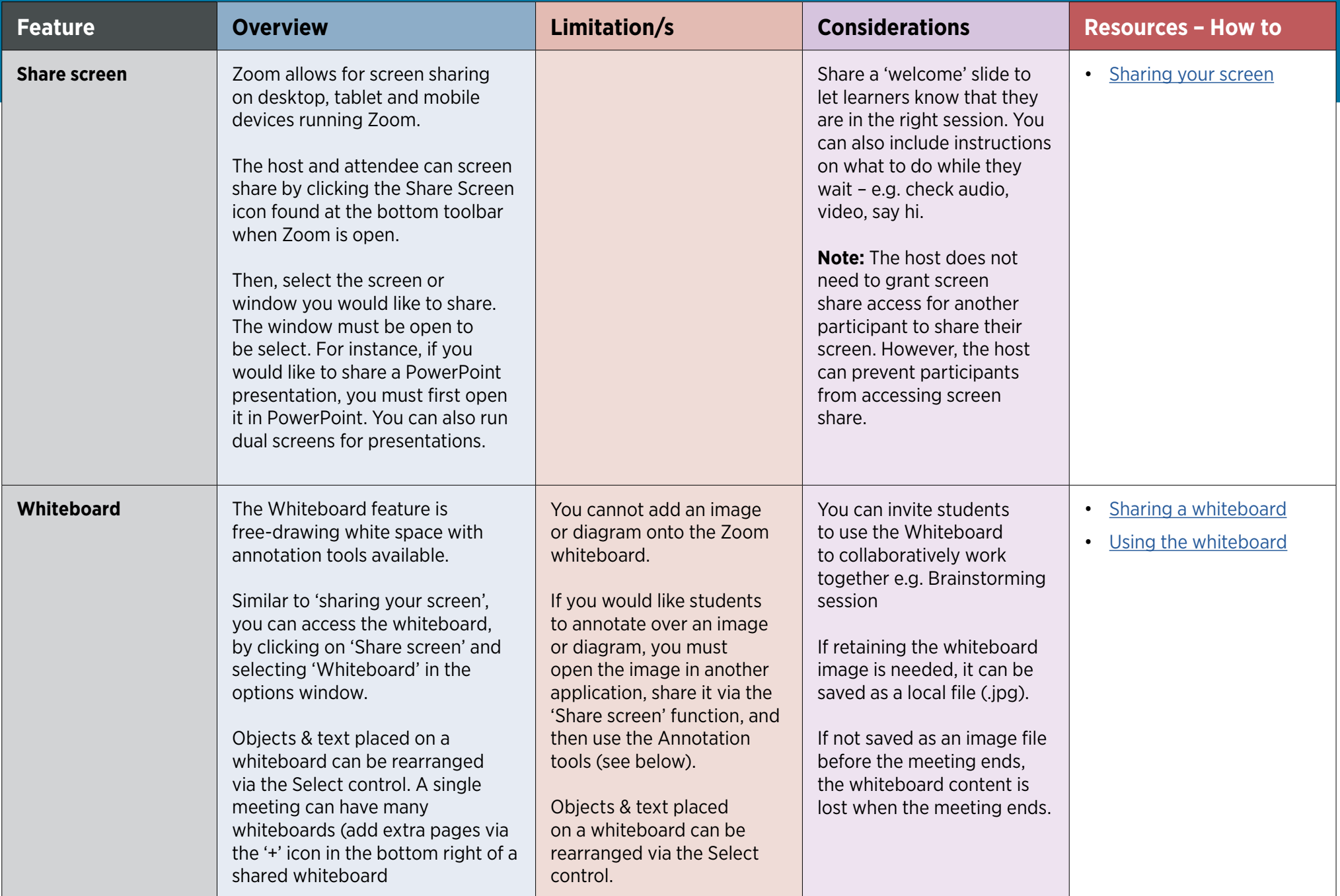

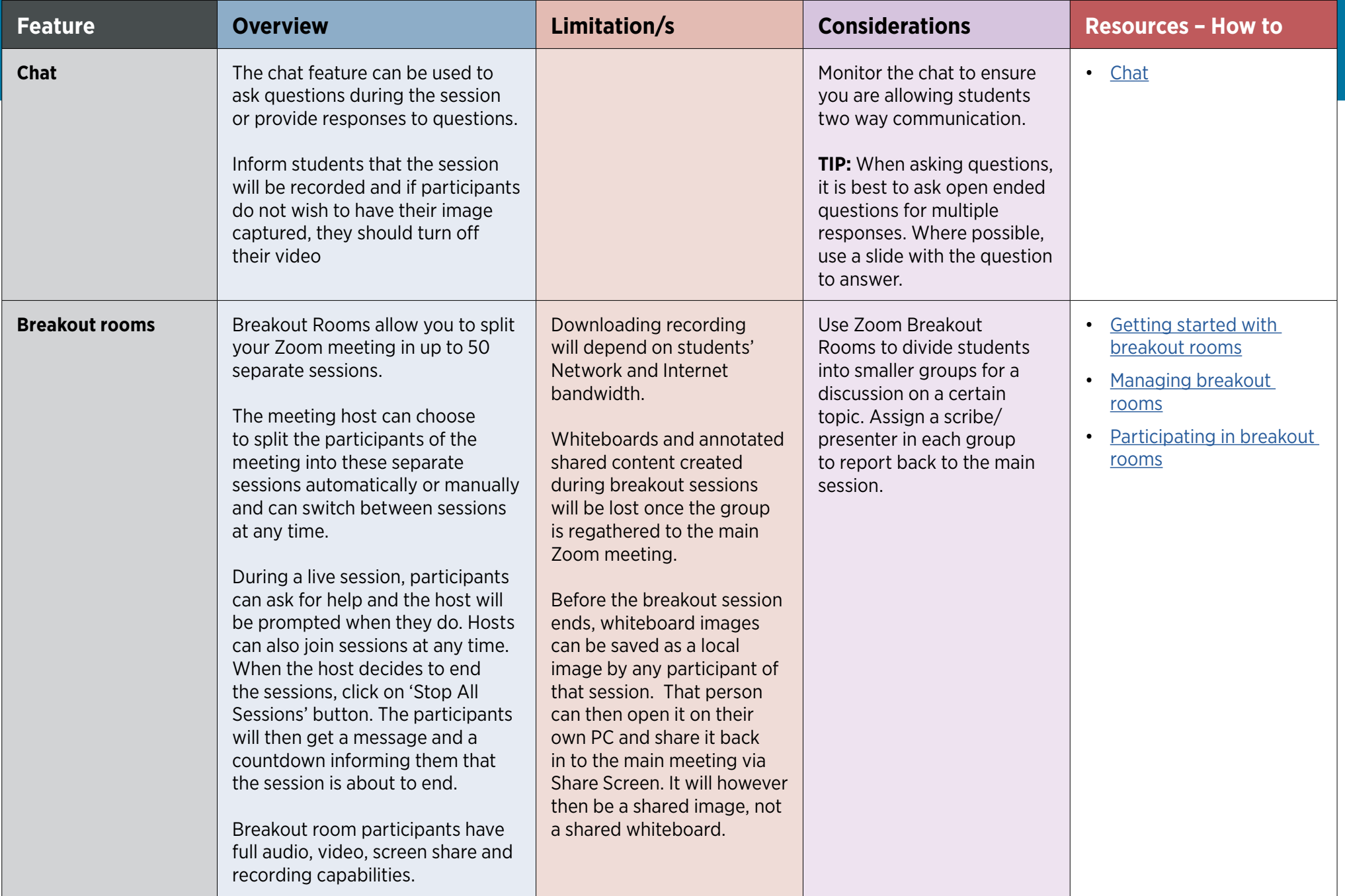

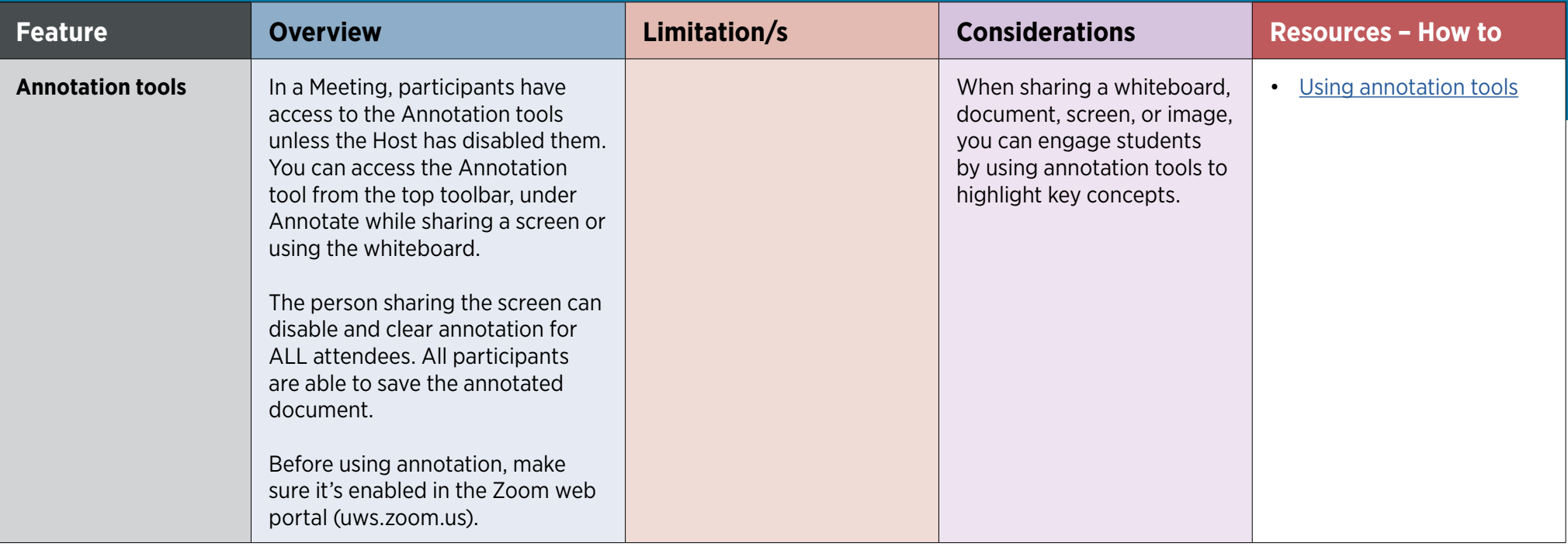

**Zoom meetings and webinars**

| <b>Feature</b> | <b>Overview</b>                                                                                                    | Limitation/s                                                                                                    | <b>Considerations</b>                                                                                                    | <b>Resources - How to</b> |
|----------------|----------------------------------------------------------------------------------------------------|----------------------------------------------------------------------------------------------------|----------------------------------------------------------------------------------------------------|---------------------------|
| <b>Polling</b> | The polling feature for webinar<br>allows you to create single<br>choice or multiple choice polling<br>questions for your webinars.<br>You will be able to launch the<br>poll during your webinar and<br>gather the responses from your<br>attendees. You also have the<br>ability to download a report of<br>polling after the webinar.<br>Polls can also be conducted<br>anonymously, if you do not wish to<br>collect attendee information with<br>the poll results. | If using Polling, ensure you<br>are using the latest Zoom<br>client (v4.5 or higher).<br>Earlier versions require<br>Polling questions to be<br>fully defined prior to the<br>webinar starting and cannot<br>be changed during. Later<br>versions allow the creation<br>of additional questions on<br>the fly by a host or co-host.<br>The polling response<br>window does NOT appear<br>in the recording. The only<br>way to make it visible in<br>the recording, is to click<br>the 'Share Results' button<br>(this will make it visible to<br>attendees), and then Screen<br>snapshot (using Snagit or<br>similar), and then share the<br>screen snapshot in to the<br>Zoom meeting. | Polling is a student response<br>system that gives each<br>student a discrete way to<br>voice their opinions and<br>comprehension.<br>For instance, you can<br>gauge the understanding<br>of students during a live<br>webinar session. This will<br>give you an indication if<br>they've got something out<br>of the session. | Polling in webinars       |

#### **Webinars ONLY – You will need to contact ITDS to enable Webinars (for over 500 students)**

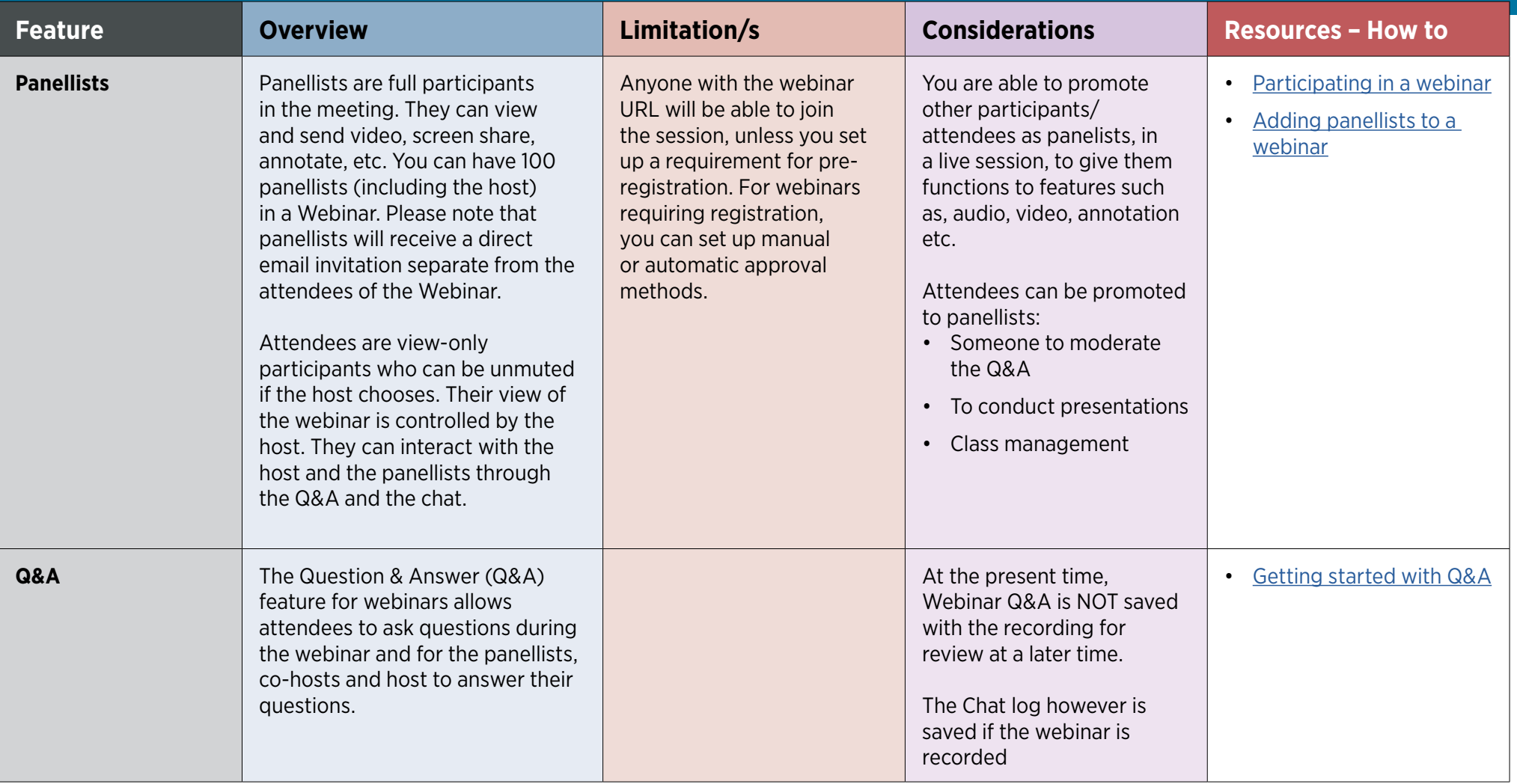